## **7.1.1. Хичээл нэмэх**

Хичээл шинээр бүртгэх үйлдлийг дараах дарааллаар хийнэ. Үүнд:

- 1. **Сургалтын агуулга** ерөнхий цэсийг сонгоно.
- 2. Сургалтын агуулга дэд хэсгээс **хичээл**ийг сонгоно.
- 3. Цонхны баруун дээд хэсэгт байрлах **хичээл нэмэх** товчийг дарна.
- 4. Хичээл нэмэх цонхны мэдээллийг оруулаад **хадгалах** товч дарна.
- 5. Бүртгэгдсэн хичээлийн мэдээллийг **дэлгэрэнгүй** товч дарж харна.

Хичээл шинээр бүртгэх үйлдлийн дэлгэрэнгүй тайлбар:

1. **Сургалтын агуулга** ерөнхий цэсийг сонгоно.

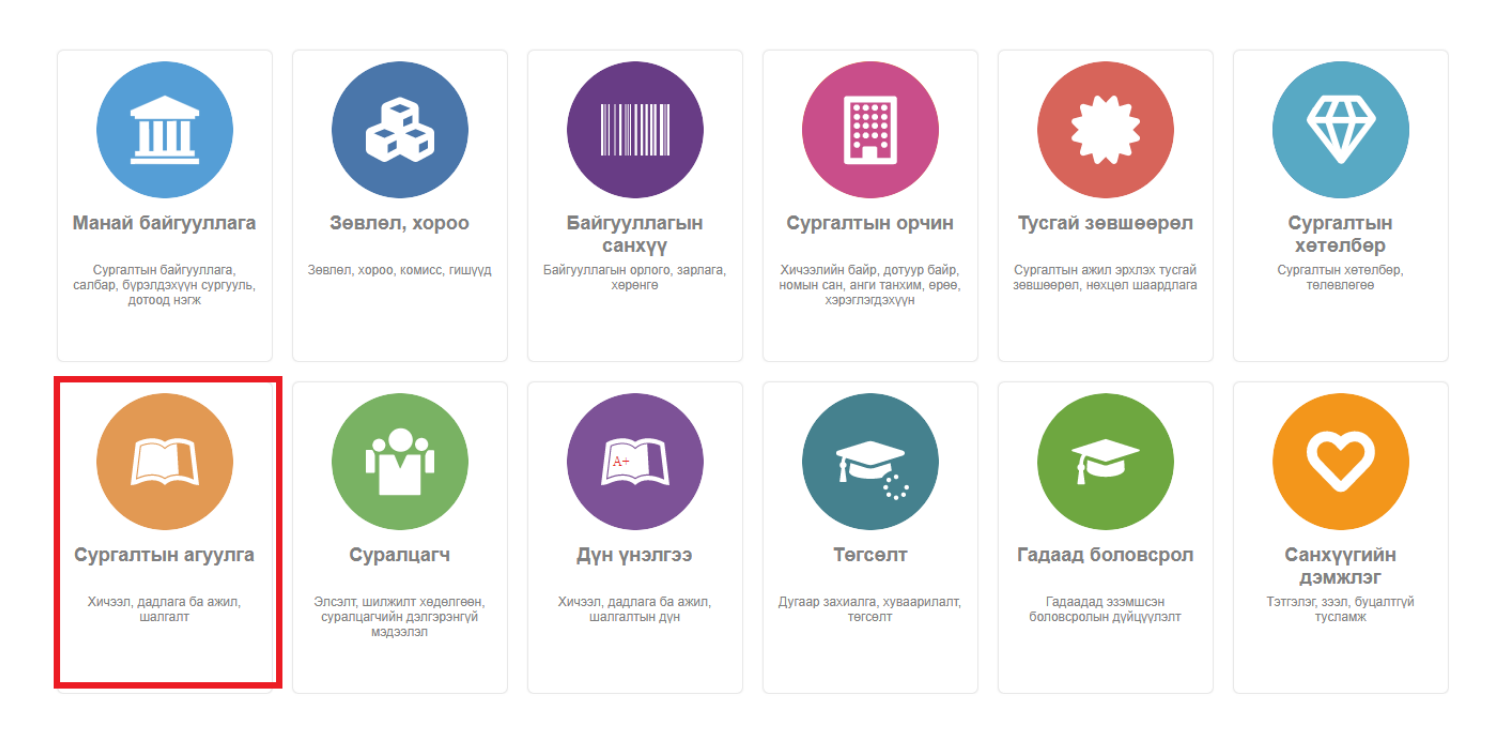

2. Сургалтын агуулга дэд хэсгээс **хичээл**ийг сонгоно.

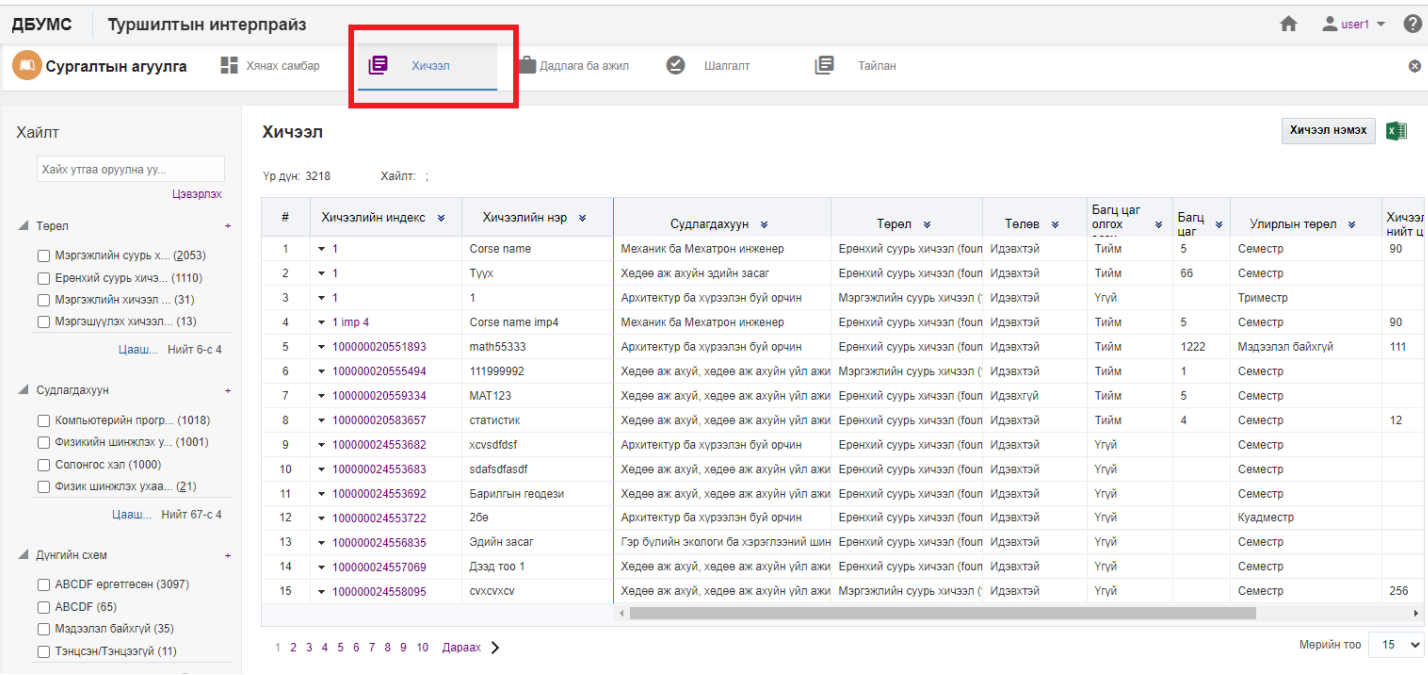

# 3. Цонхны баруун дээд хэсэгт байрлах **хичээл нэмэх** товчийг дарна.

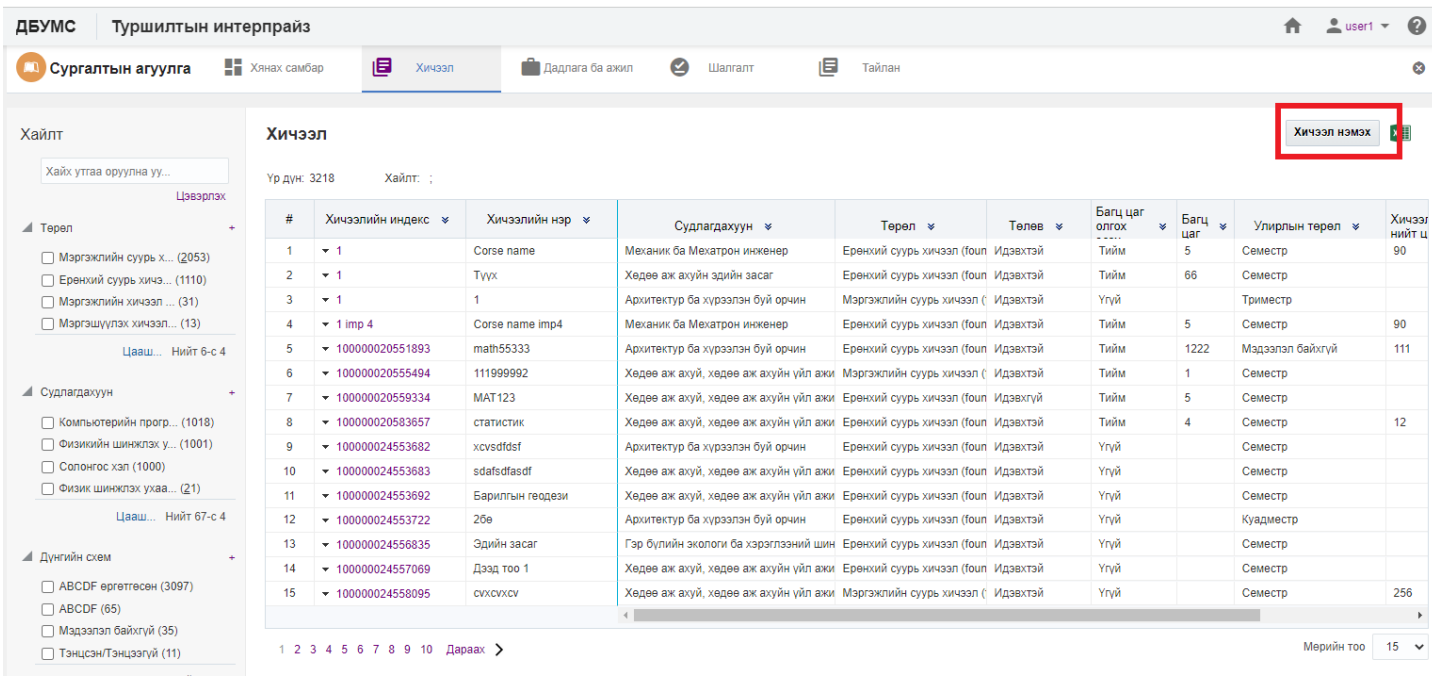

4. Хичээл нэмэх цонхны мэдээллийг оруулаад **хадгалах** товч дарна.

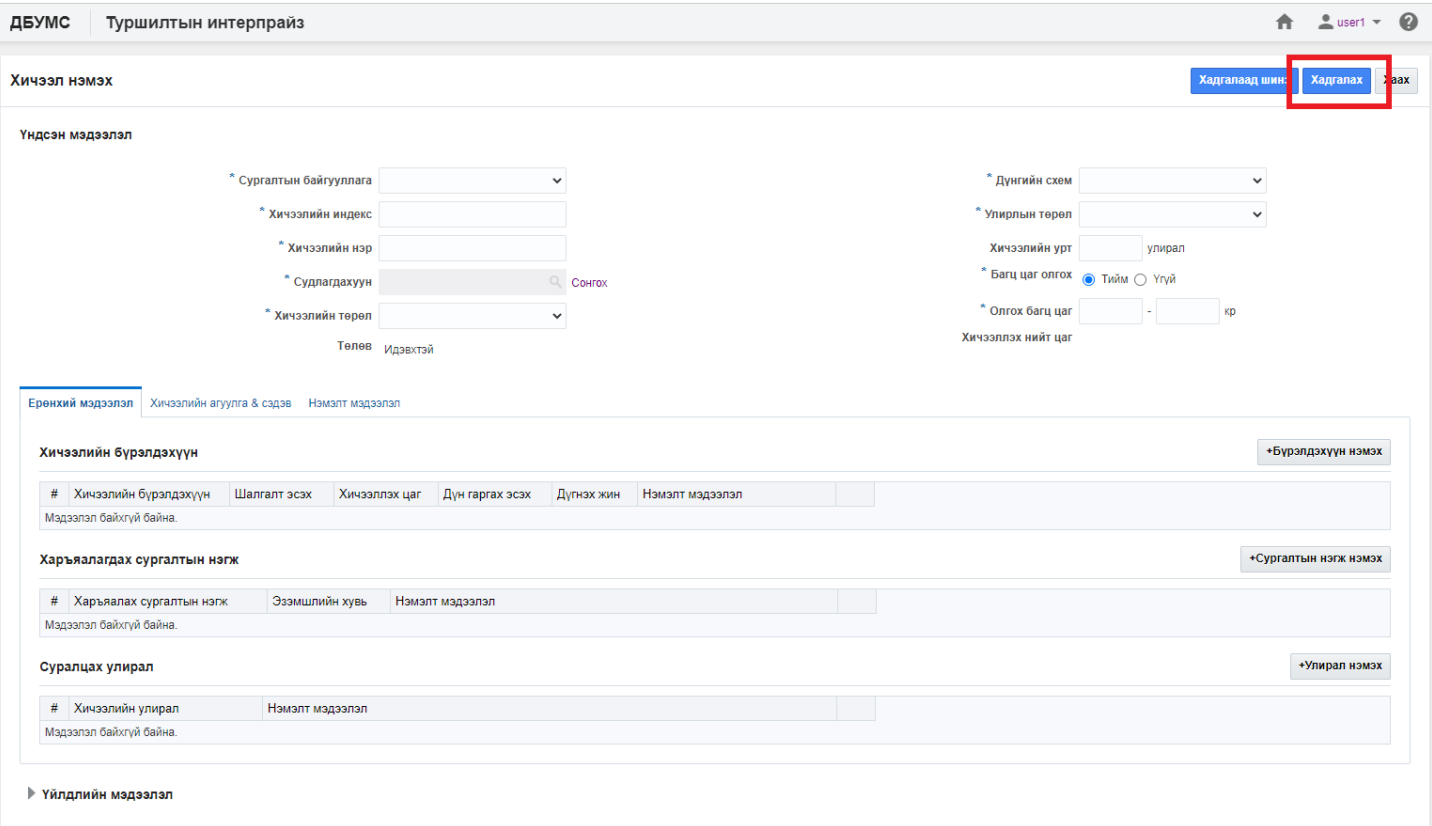

## 5. Бүртгэгдсэн хичээлийн мэдээллийг **дэлгэрэнгүй** товч дарж харна.

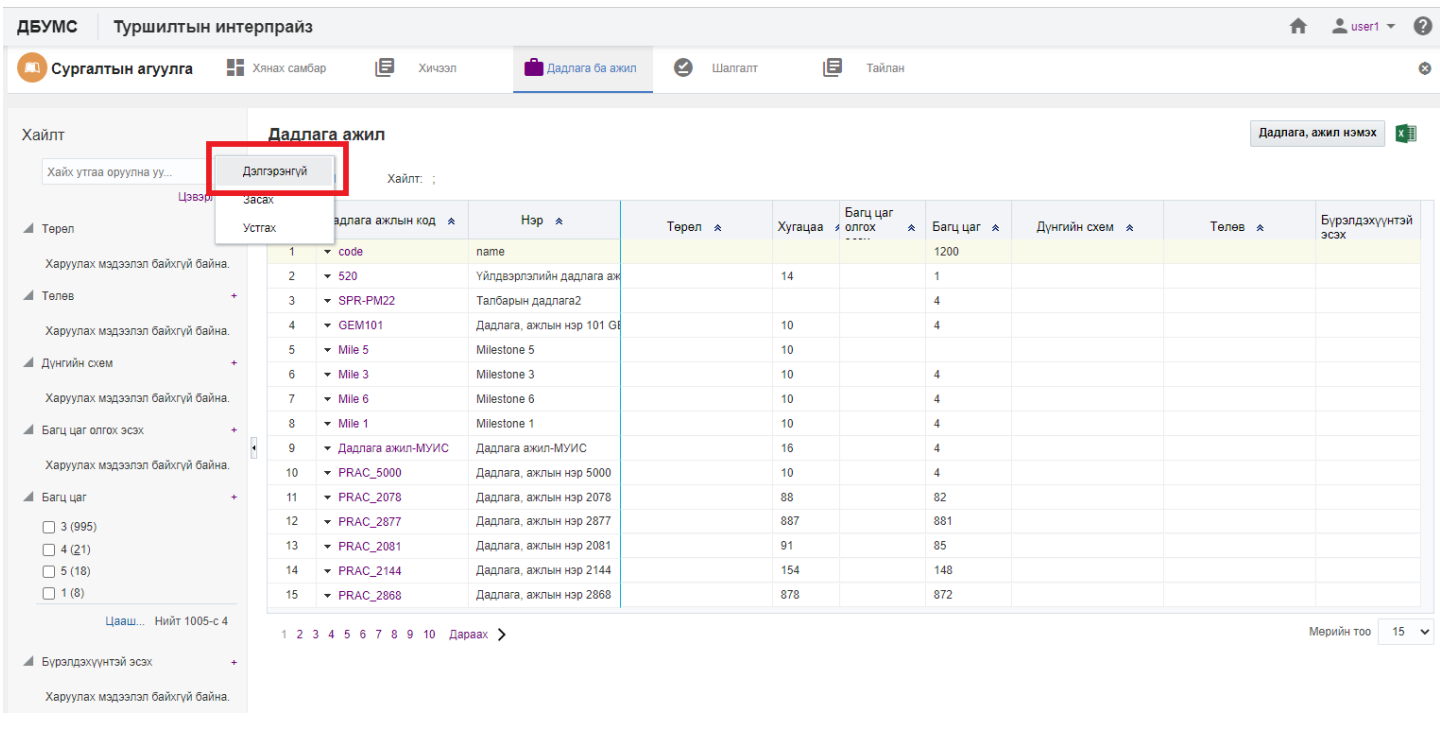

## **7.1.2. Хичээлийн мэдээлэл засах**

Хичээлийн мэдээлэл засах үйлдлийг дараах дарааллаар хийнэ. Үүнд:

- 1. **Сургалтын агуулга** ерөнхий цэсийг сонгоно.
- 2. Сургалтын агуулга дэд хэсгээс **хичээл**ийг сонгоно.
- 3. Мэдээллийг засах хичээлийн мөрийн урд байрлах меню дээр дарж **засах** сонголтыг сонгоно.

4. Хичээл засах цонхны мэдээллийг оруулаад **хадгалах** товч дарна.

Хичээлийн мэдээлэл засах үйлдлийн дэлгэрэнгүй тайлбар:

1. **Сургалтын агуулга** ерөнхий цэсийг сонгоно.

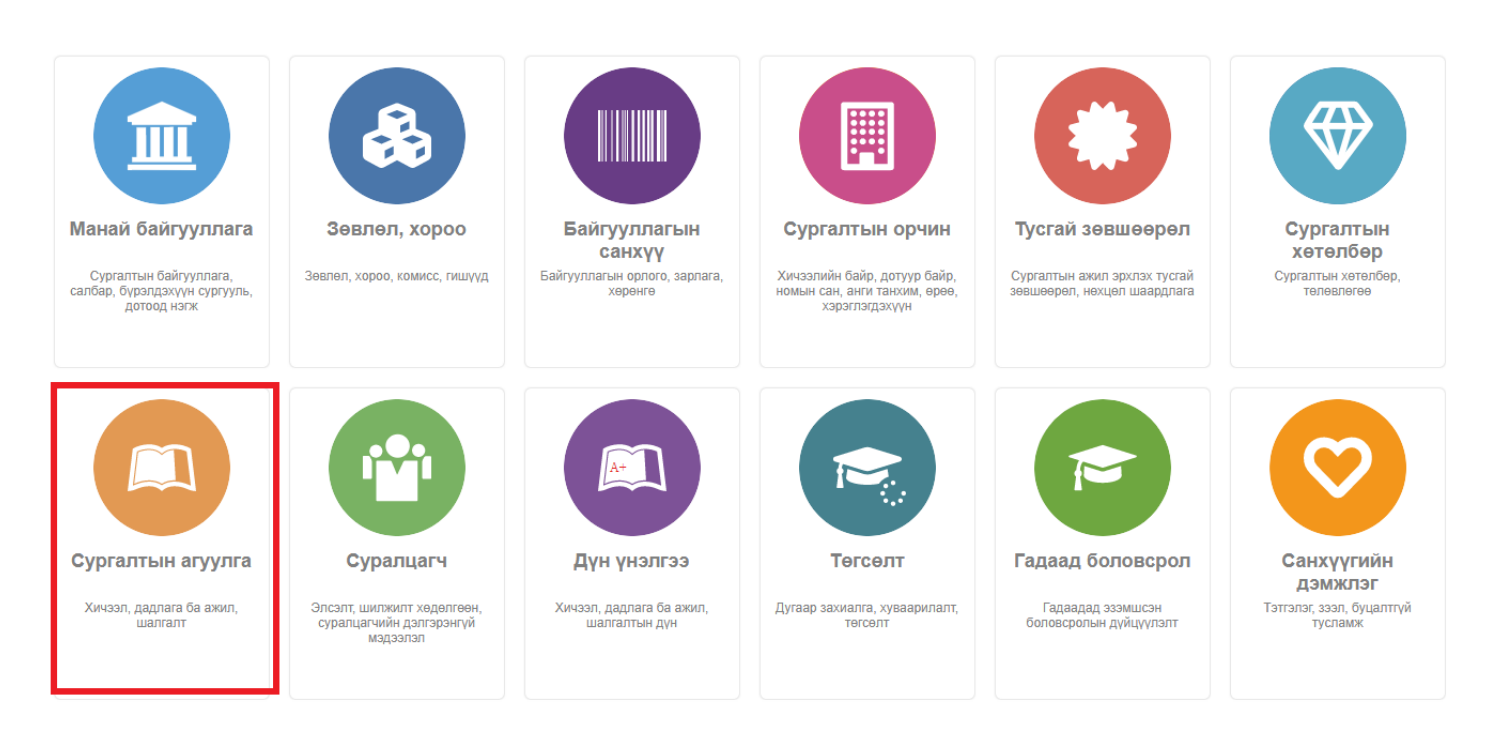

## 2. Сургалтын агуулга дэд хэсгээс **хичээл**ийг сонгоно.

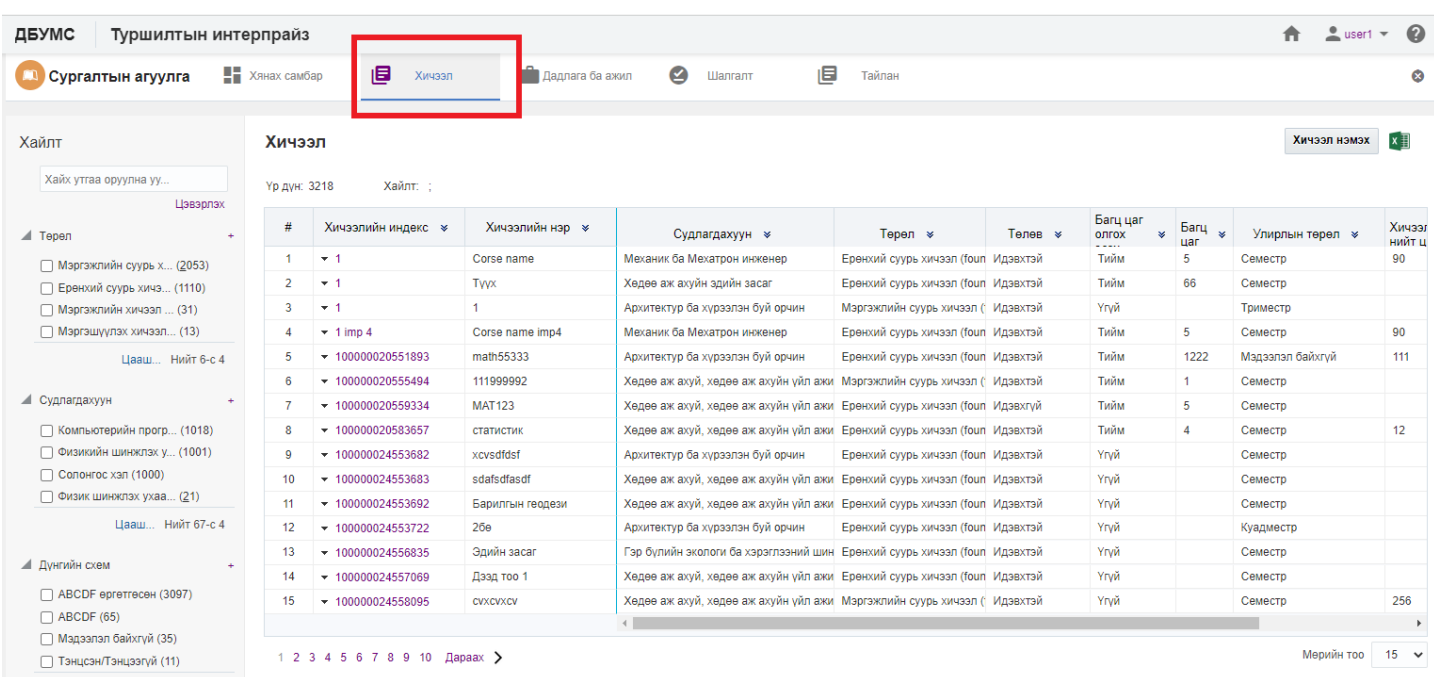

3. Мэдээллийг засах хичээлийн мөрийн урд байрлах меню дээр дарж **засах** сонголтыг сонгоно.

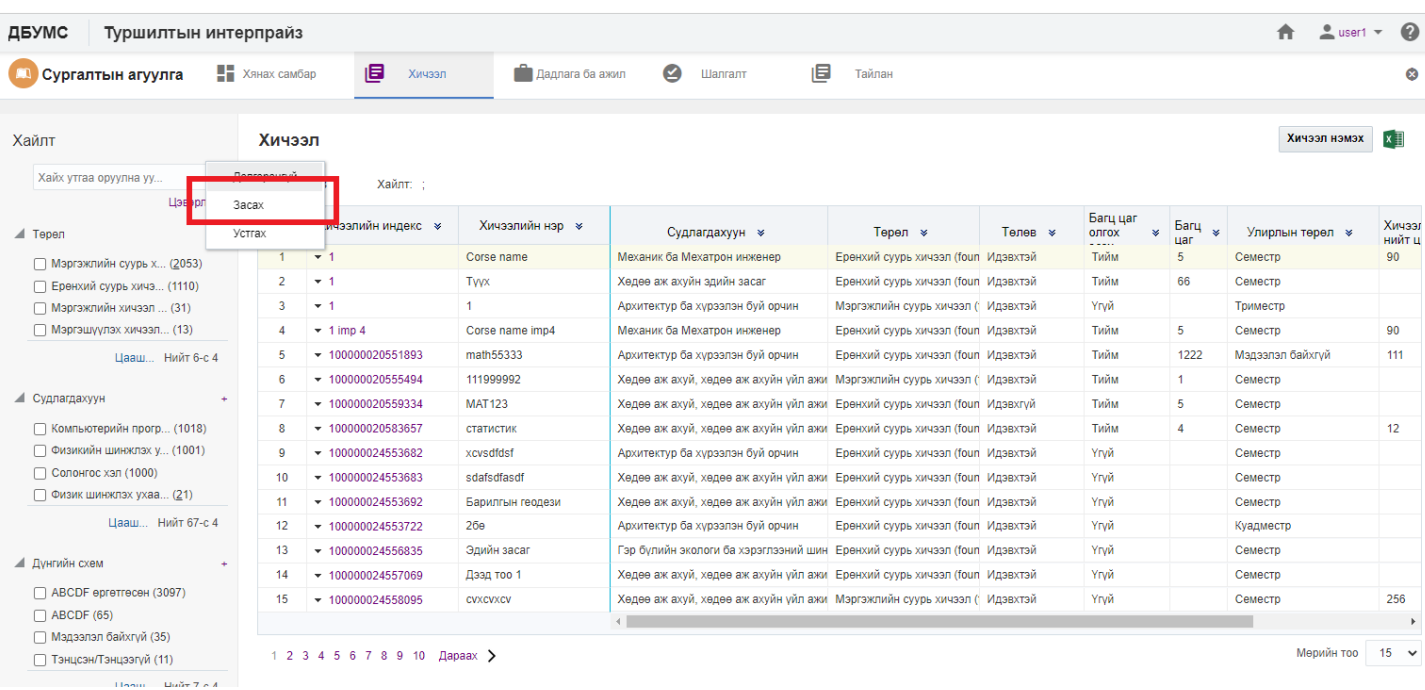

## 4. Хичээл засах цонхны мэдээллийг оруулаад **хадгалах** товч дарна.

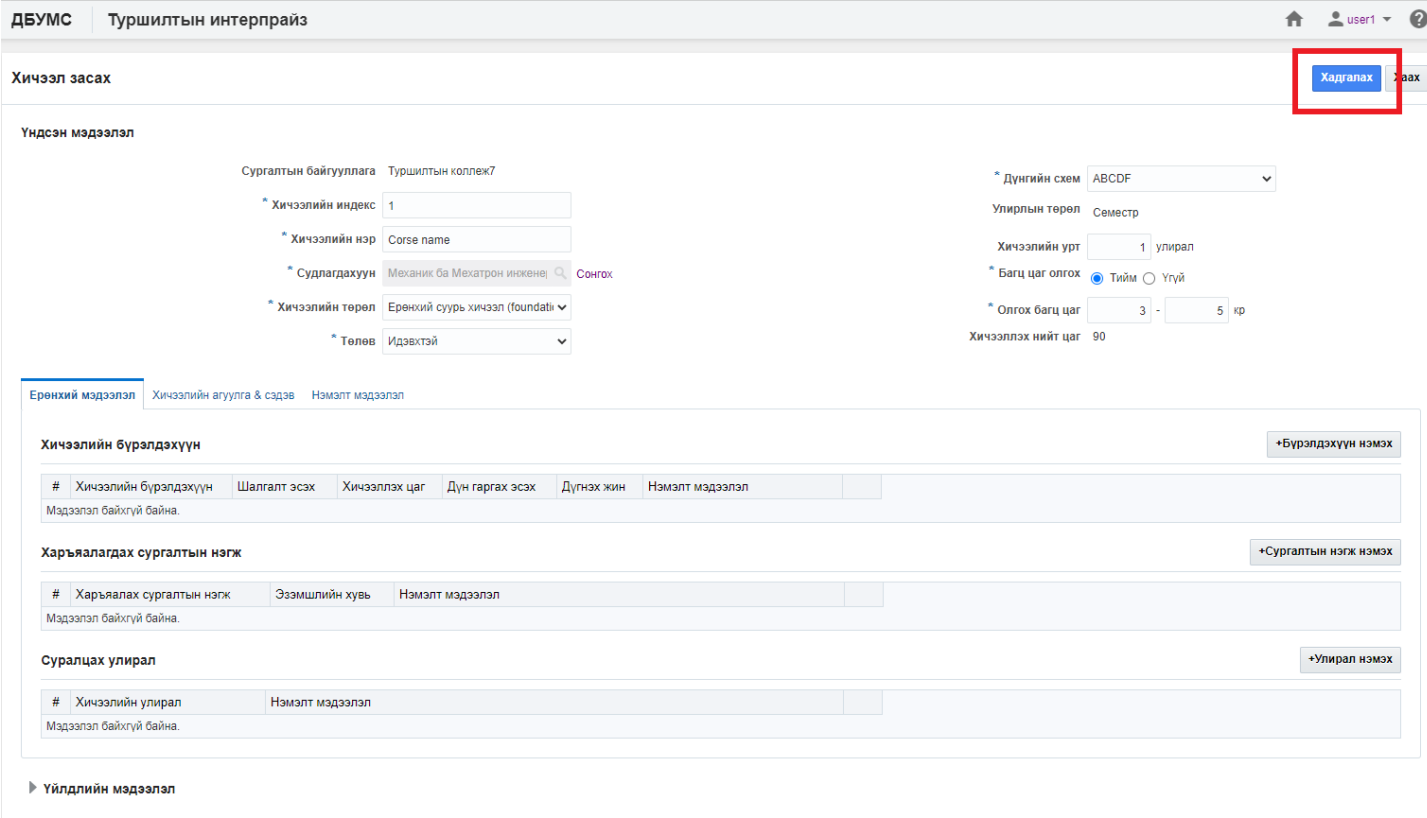

#### **7.1.3. Хичээлийн мэдээлэл устгах**

Хичээлийн мэдээлэл устгах үйлдлийг дараах дарааллаар хийнэ. Үүнд:

- 1. **Сургалтын агуулга** ерөнхий цэсийг сонгоно.
- 2. Сургалтын агуулга модулийн дэд хэсгээс **хичээл**ийг сонгоно.
- 3. Устгах хичээлийн мөрийн урд байрлах меню дээр дарж **устгах** сонголтыг сонгоно.
- 4. ДБУМС устгах боломжтой эсэхийг мэдээлнэ. Дэд цонхны **устгах** товч дарна.

Хичээлийн мэдээлэл устгах үйлдлийн дэлгэрэнгүй тайлбар:

# 1. **Сургалтын агуулга** ерөнхий цэсийг сонгоно.

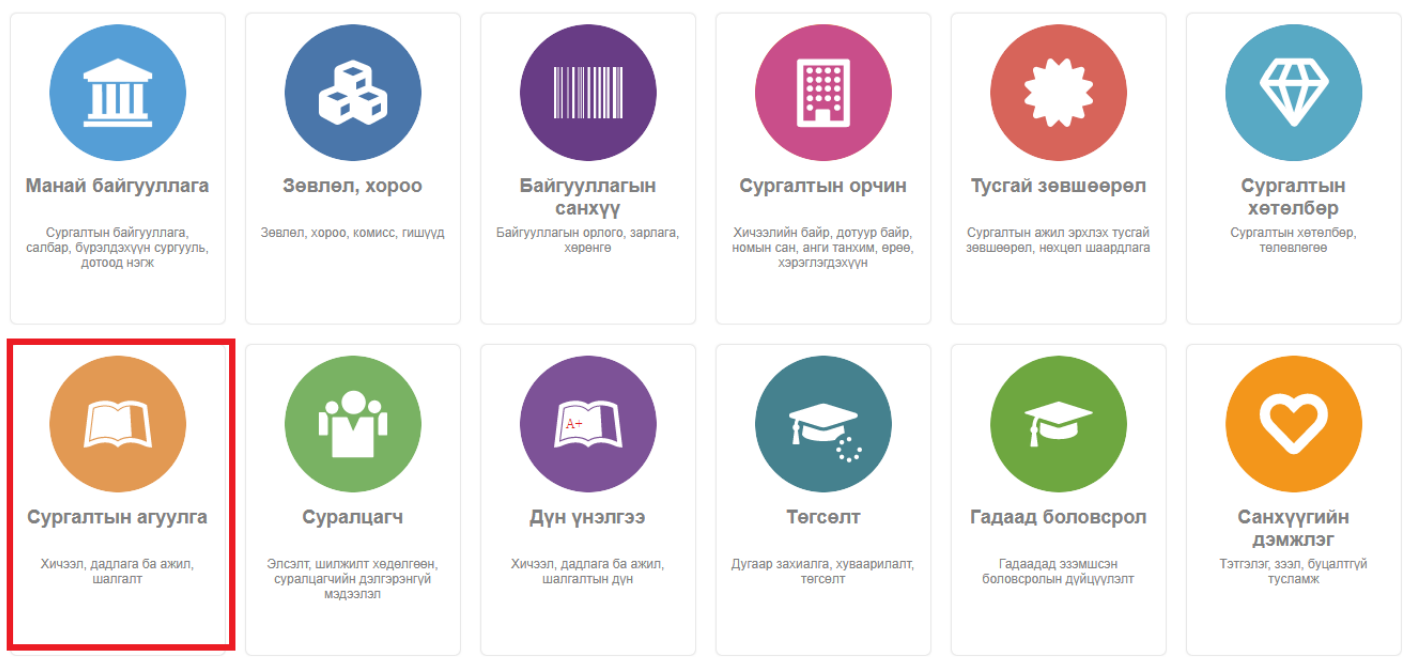

2. Сургалтын агуулга модулийн дэд хэсгээс **хичээл**ийг сонгоно

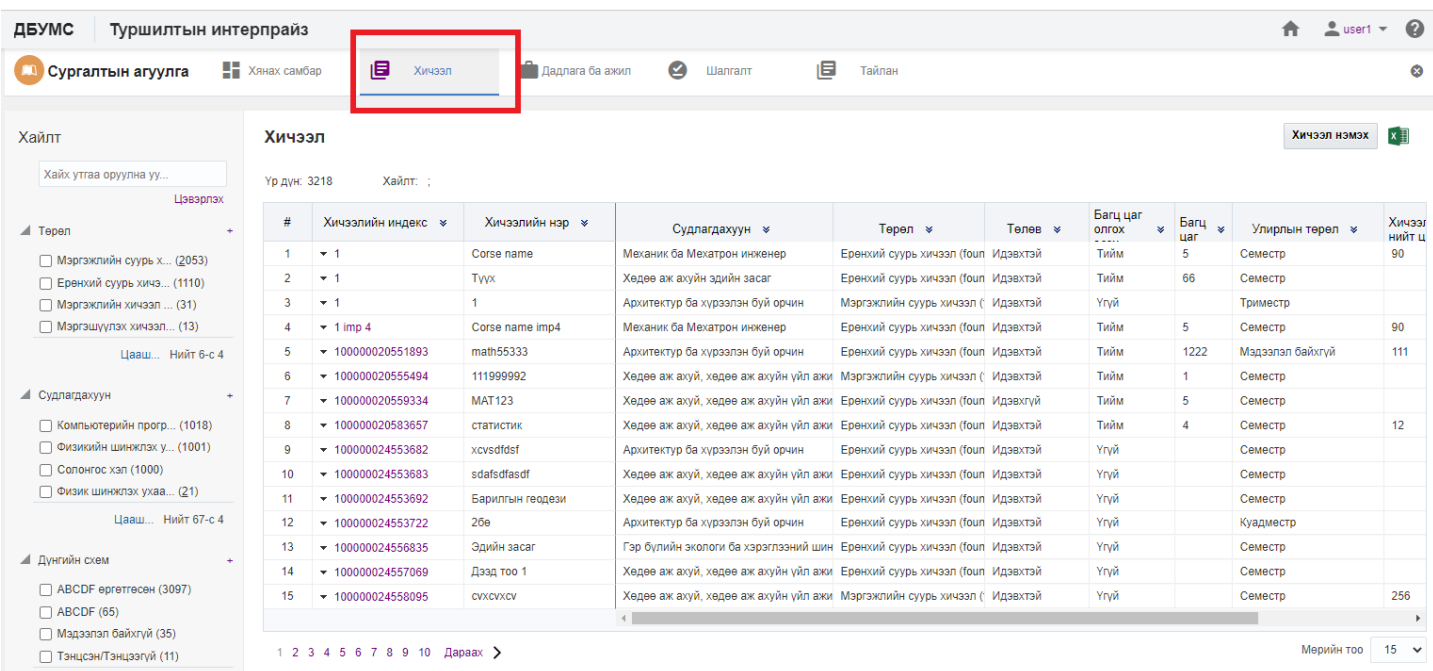

3. Устгах хичээлийн мөрийн урд байрлах меню дээр дарж **устгах** сонголтыг сонгоно.

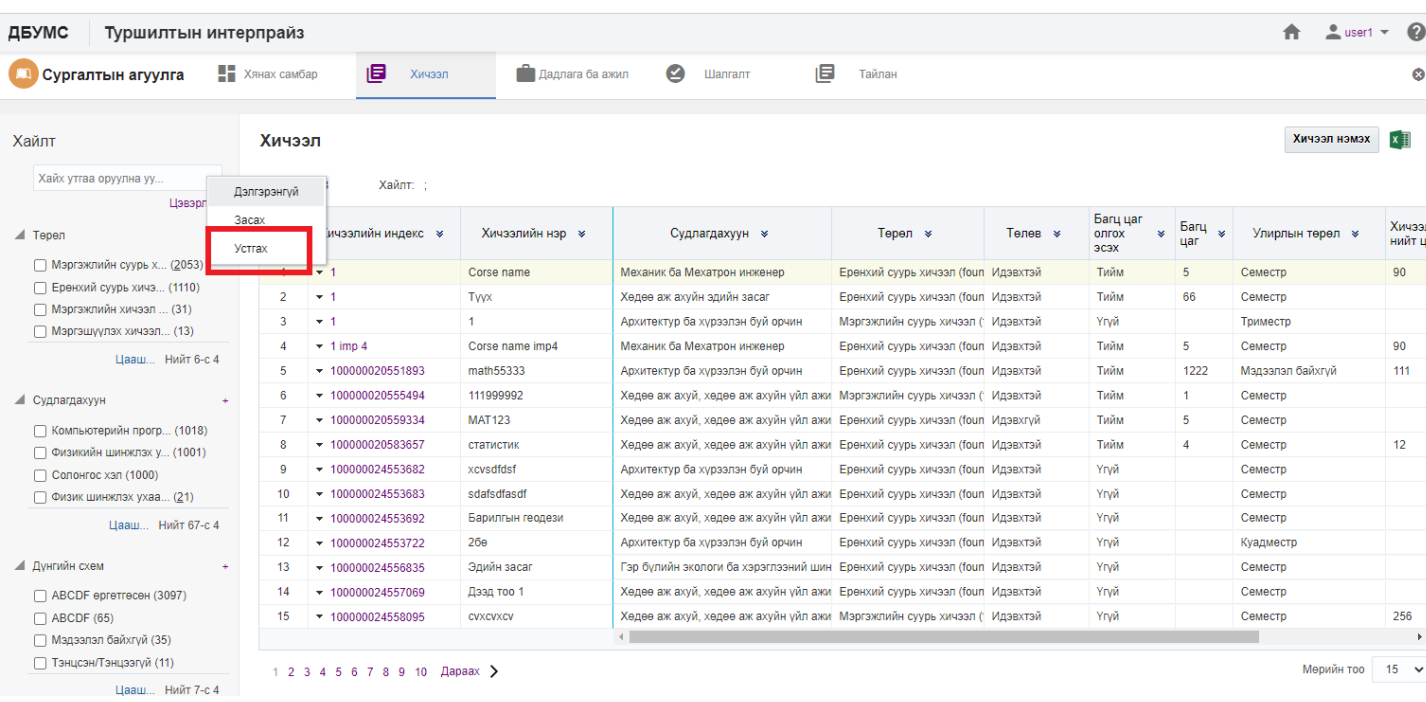

# 4. ДБУМС устгах боломжтой эсэхийг мэдээлнэ. Дэд цонхны **устгах** товч дарна.

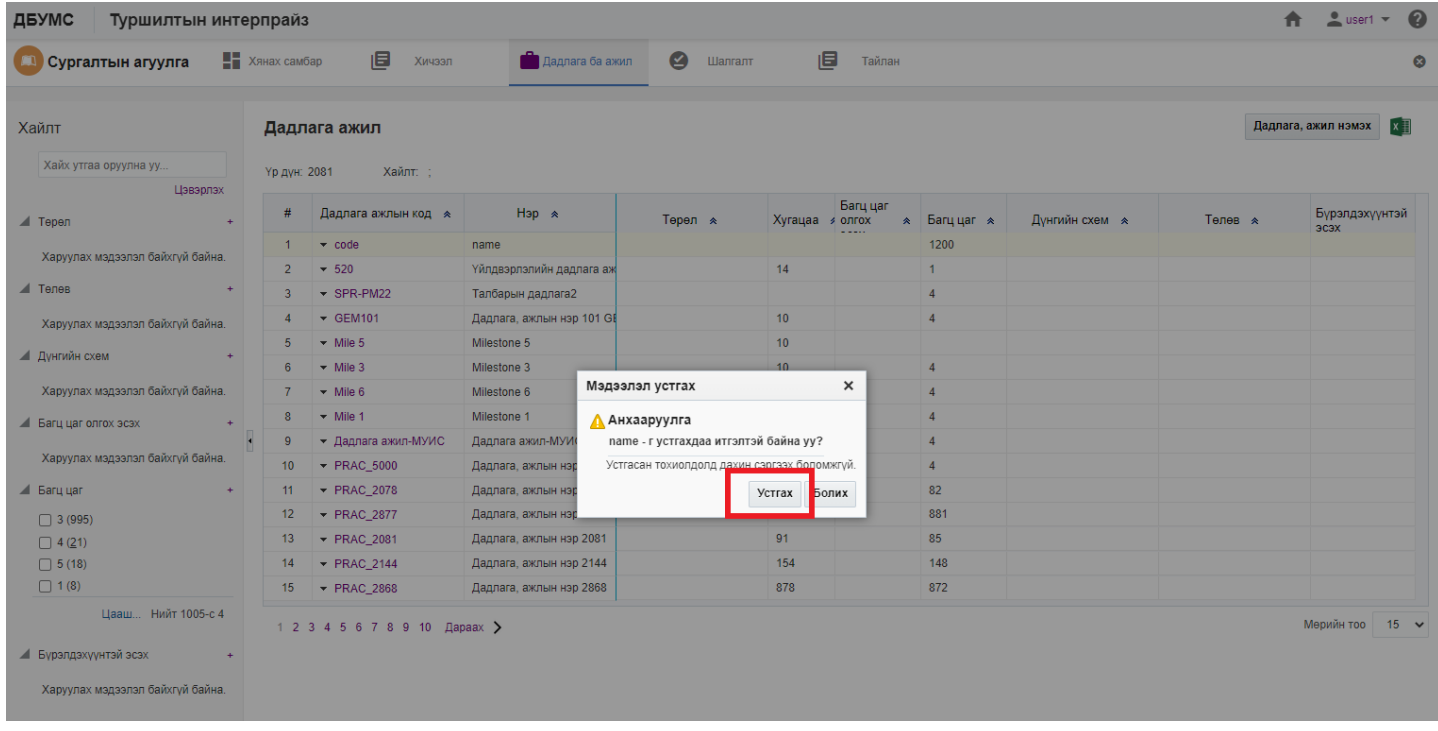